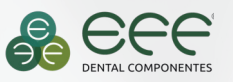

de Qualidade do Processo de Impressão Digital

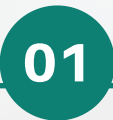

Verifique se o seu equipamento está montado conforme as instruções do manual de uso do fabricante.

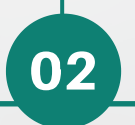

O equipamento deve ser posicionado em um ambiente sem exposição direta à luz solar, com temperatura estável e posicionado sobre uma bancada sólida e livre de vibrações.

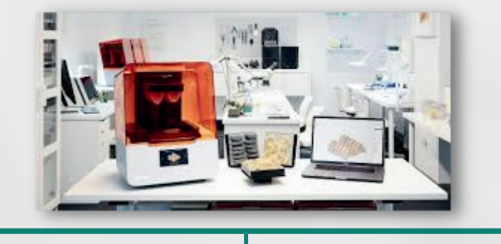

Faça o download e imprima o Bloco de Avaliação EFF. Este bloco lhe permitirá calibrar as medidas e ajustar os tempos de impressão para alcançar uma maior precisão no resultado final da impressão. Para isso, basta fazer o cadastro no site da EFF, no link: www.effdental.com.br/fluxo-digital/, então clicar no link da mensagem para abrir a pasta no Drive e por fim, baixar no seu computador. Isso garantirá uma correspondência precisa nos pontos de contato proximais e oclusais das próteses, evitando qualquer disparidade.

03

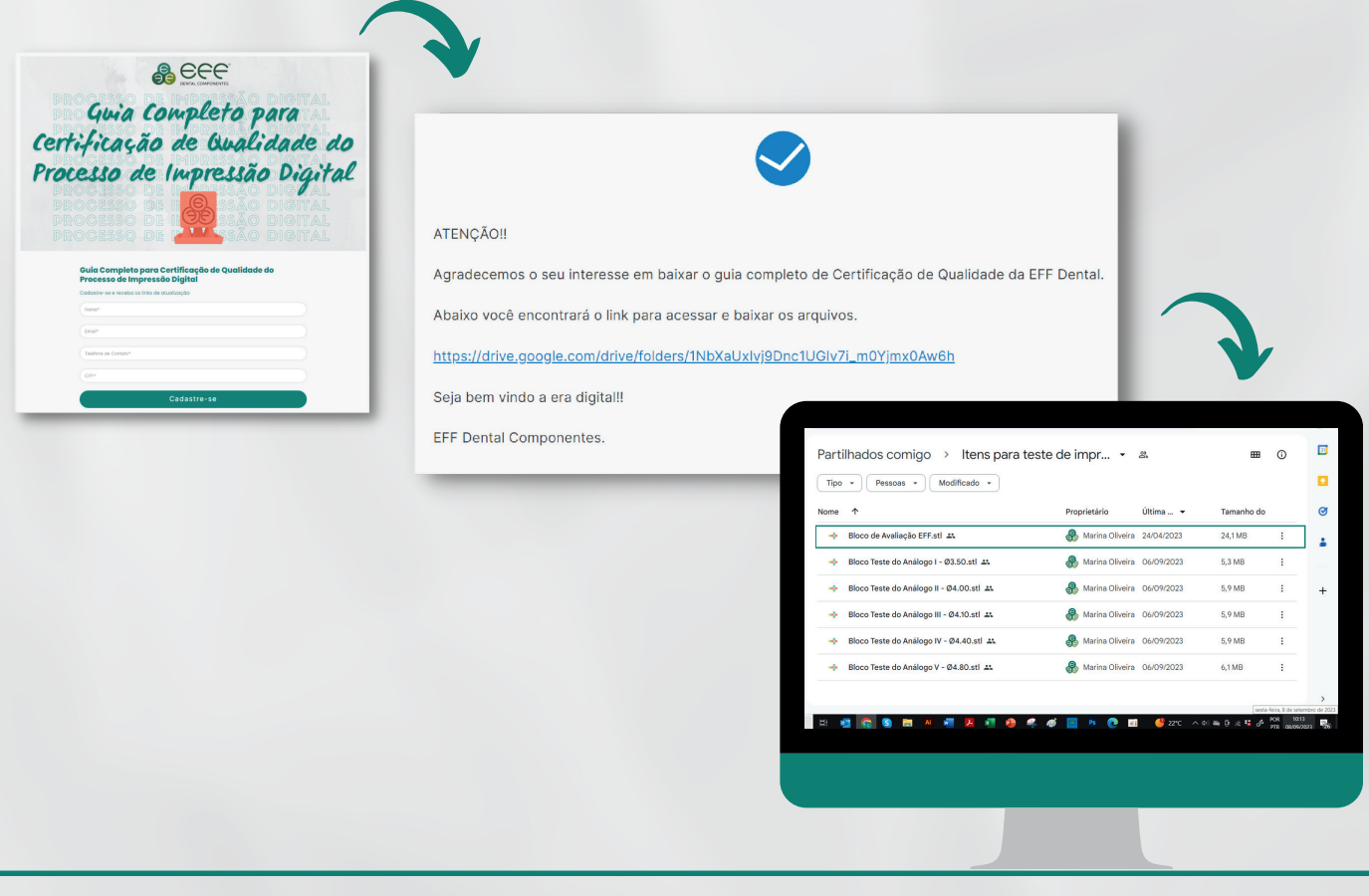

Continuação: Confira como realizar a medição do Bloco de Avaliação EFF.

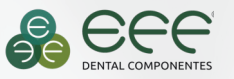

de Qualidade do Processo de Impressão Digital

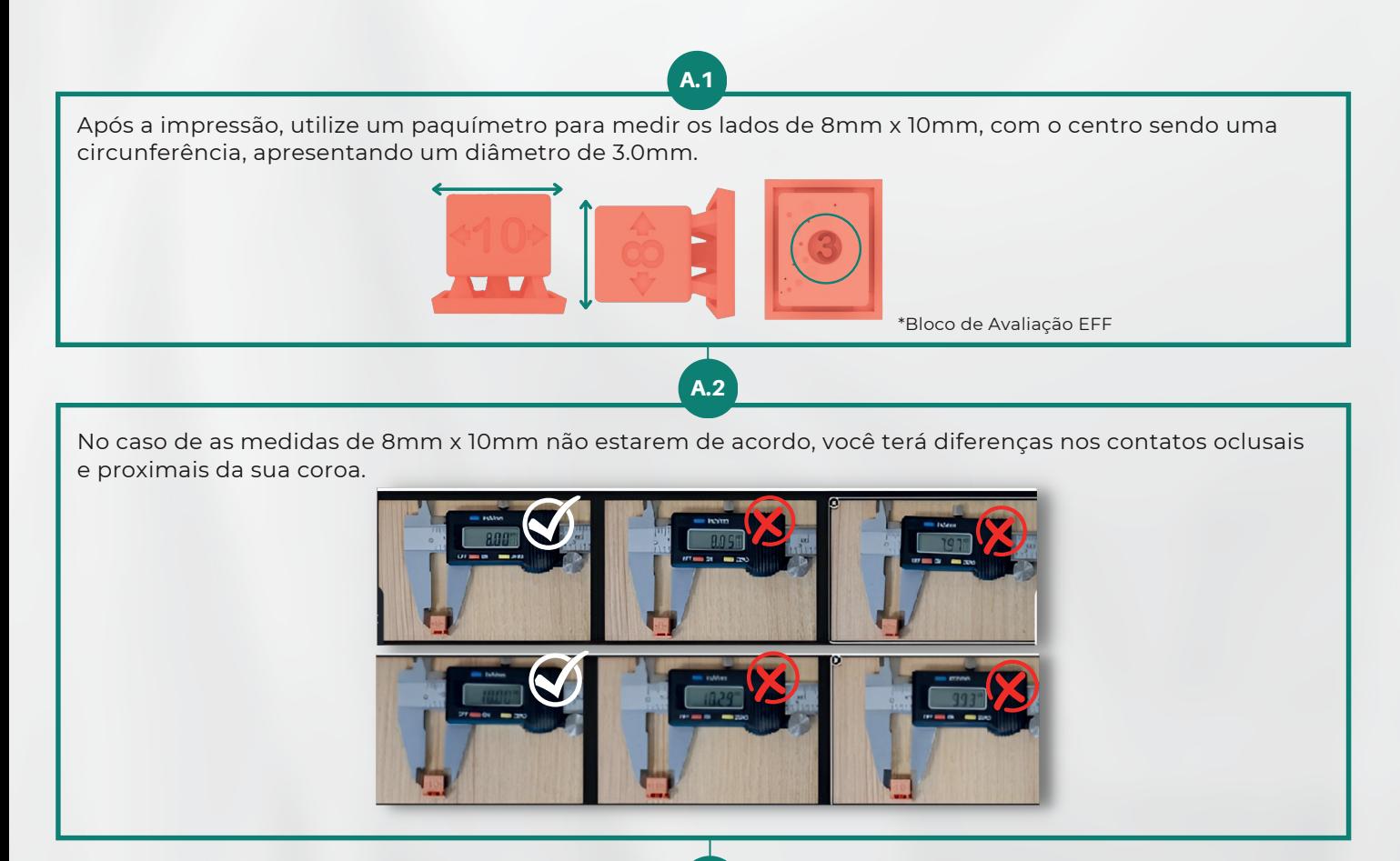

Ajuste o tempo de exposição para **+** ou para **-** (normalmente, os ajustes são realizados para **-**, mas se as medidas desejadas ainda não forem alcançadas, é necessário efetuar um ajuste para **+**) no software da impressora para alcançar as medidas mencionadas e reimprima o Bloco de Avaliação EFF até que as medidas 8 e 10 sejam alcançadas.

A.3

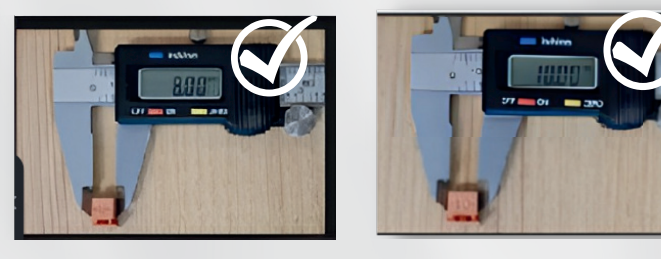

Após realizar de 2 a 3 testes, é provável que você alcance a medida de 8mm x 10mm, enquanto o centro pode variar de 2.70mm a 3.0mm. Essa variação não terá impacto no trabalho neste momento. Com esses resultados, confirmamos que nosso modelo apresenta uma precisão adequada nos contatos oclusais e proximais. \*Salve estes parâmetros no seu software e impressora, para utilizar novamente.

A.4

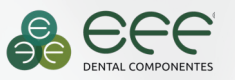

de Qualidade do Processo de Impressão Digital

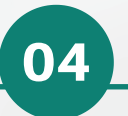

Agora que a impressora está alinhada, vamos determinar qual a abordagem para produzir os melhores resultados e alcançar a excelência no resultado do análogo do implante.

Na mesma pasta do drive onde baixou o Bloco de Avaliação EFF, você encontrará os arquivos STL do Bloco Teste do Análogo correspondente ao S.M.P. do seu Análogo (confira os blocos correspondente ao S.M.P. abaixo), para determinar qual é a melhor tolerância a ser utilizada na biblioteca EFF Dental. \*Para identificar o S.M.P. corresponde ao implante, favor verificar no nosso catálogo se Soluções Premium: https://effdental.com.br/conheca-as-nossas-solucoes/

B.1

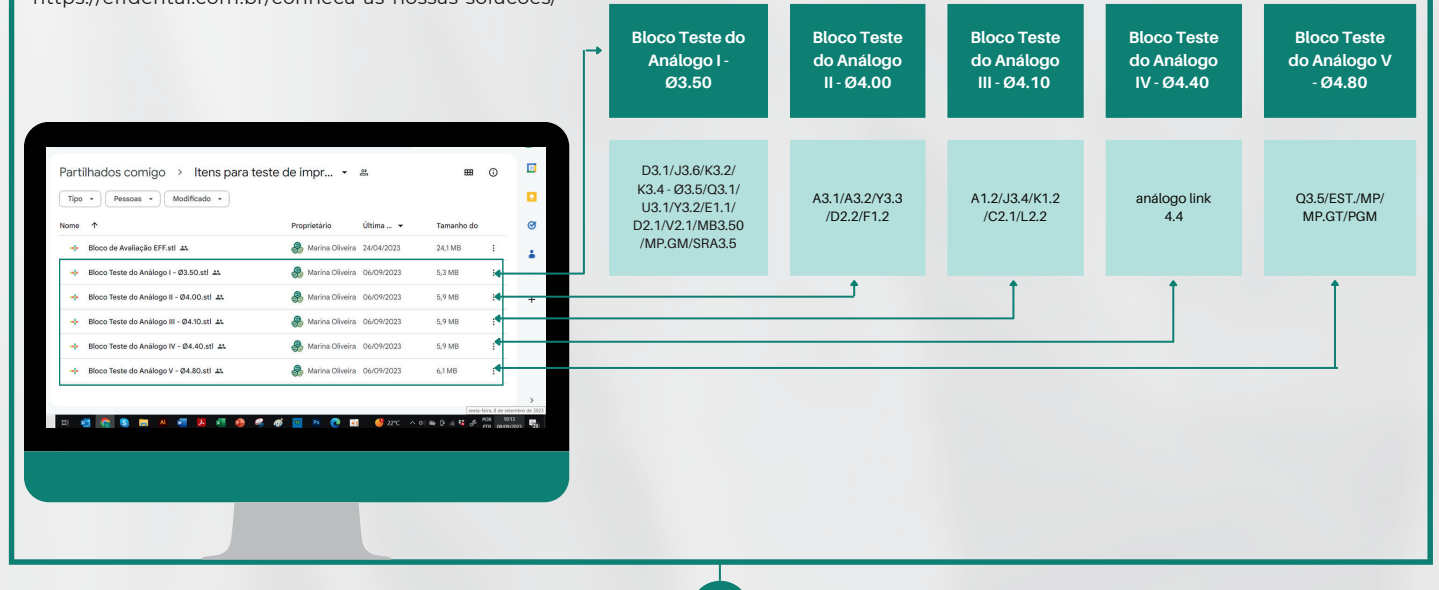

Inicie a impressão do Bloco Teste do Análogo utilizando os mesmos parâmetros que foram registrados na análise do Bloco de Avaliação EFF.

B.2

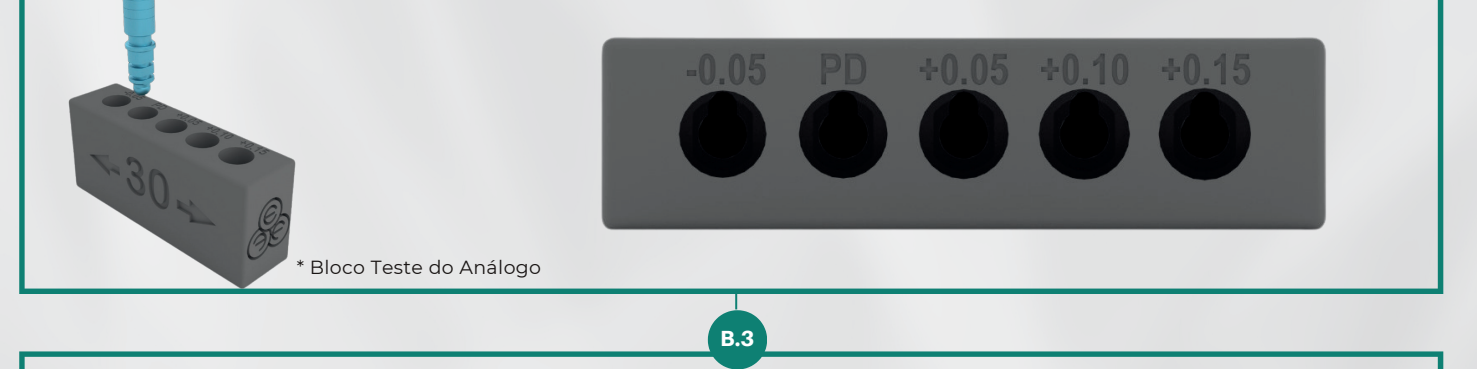

Após concluir a impressão e o processo de cura da resina do seu modelo, proceda com a avaliação da melhor tolerância para a inserção do análogo através de um teste físico. Neste momento, é crucial garantir que o análogo se encaixe de maneira precisa, deslizando suavemente até emitir o click no final da inserção, sem apresentar folga no sentido axial.

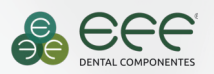

# PARABÉNS!

Você acaba de identificar a máxima precisão para os seus modelos de implante por meio da tolerância encontrada no Bloco de Teste do Análogo.

Compartilhe essa informação com toda a equipe de CAD, que será responsável por planejar os desenhos dos modelos de implante, pois essa é a tolerância ideal para o seu processo de impressão no momento.

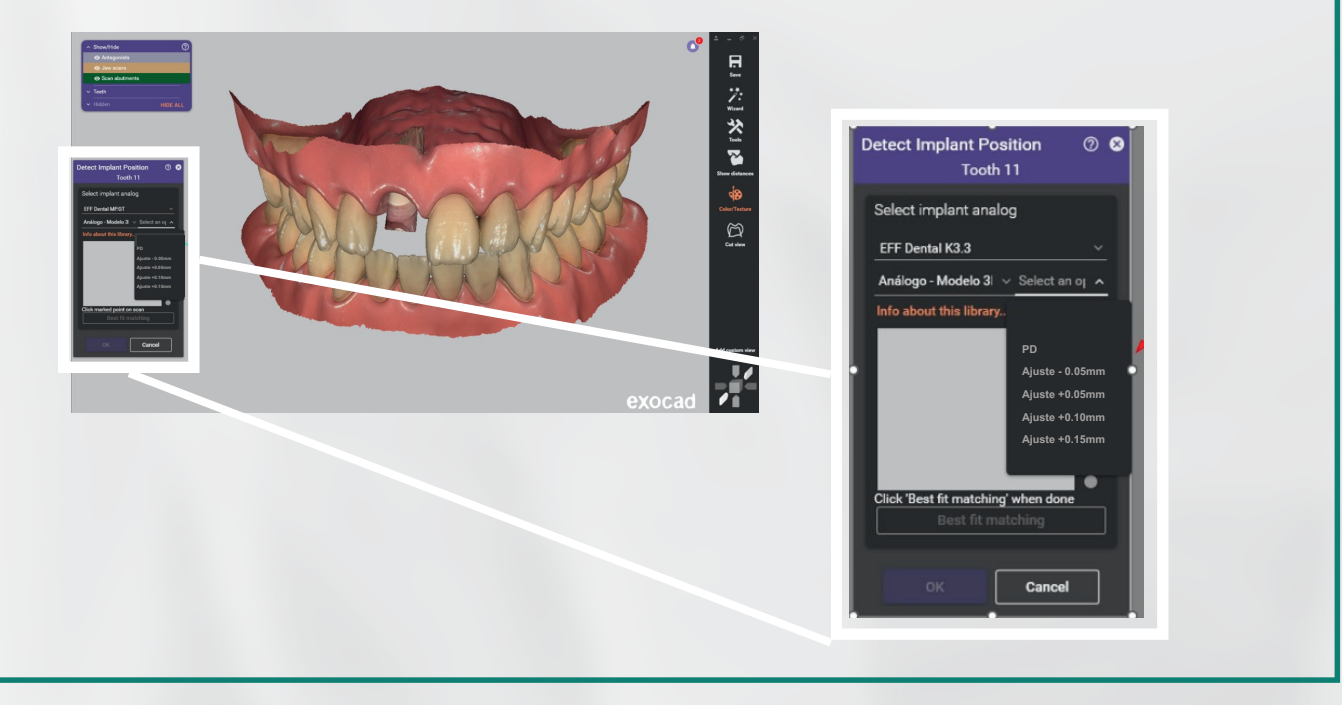

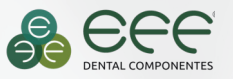

de Qualidade do Processo de Impressão Digital

#### **Perguntas frequentes:**

#### **1. Minha impressão não saiu, ela ficou no fundo do tanque, como resolvo?**

Primeiramente verifique se a sua plataforma está bem adaptada e se o ponto 0 do eixo Z da plataforma está de acordo com as orientações do fabricante, caso não regule automático. Se tiver tudo de acordo, verifique em seu software de fatiamento as configurações das primeiras camadas, principalmente o tempo de exposição, sendo possível a necessidade de aumentar estas configurações.

#### **2. Por que não posso copiar as configurações que recebi de um colega que disse que dá certo com ele, ou do fornecedor da resina?**

Porque mesmo que as configurações sejam para o mesmo modelo de impressora e resina, ainda existem diferenças, podendo ocorrer a perda da precisão durantes as adaptações. O máximo que pode ser feito é usar as informações recebidas para iniciar seu processo, e fazer o primeiro teste e em seguida fazer os ajustes necessários para seu caso.

#### **3. Depois que ajustar meus parâmetros, não vou precisar mais mexer?**

É necessário verificar com frequência seus parâmetros, pois existem variáveis internas como a intensidade das lâmpadas da impressora e lotes de resina, e externa como temperatura ambiente, que também influenciam. Por isso, é necessário realizar testes de tempos em tempos para garantir a precisão.